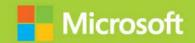

# Microsoft Azure Architect Technologies

# Exam Ref AZ-303

Mike Pfeiffer • Derek Schauland Nicole Stevens • Gurvinder Singh

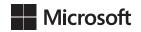

# Exam Ref AZ-303 Microsoft Azure Architect Technologies

Mike Pfeiffer Derek Schauland Gurvinder Singh Nicole Stevens

# Exam Ref AZ-303 Microsoft Azure Architect Technologies

Published with the authorization of Microsoft Corporation by: Pearson Education, Inc. Hoboken, NJ

Copyright © 2021 by Pearson Education, Inc.

All rights reserved. This publication is protected by copyright, and permission must be obtained from the publisher prior to any prohibited reproduction, storage in a retrieval system, or transmission in any form or by any means, electronic, mechanical, photocopying, recording, or likewise. For information regarding permissions, request forms, and the appropriate contacts within the Pearson Education Global Rights & Permissions Department, please visit www.pearson.com/permissions.

No patent liability is assumed with respect to the use of the information contained herein. Although every precaution has been taken in the preparation of this book, the publisher and author assume no responsibility for errors or omissions. Nor is any liability assumed for damages resulting from the use of the information contained herein.

ISBN-13: 978-013-680509-0 ISBN-10: 0-136-80509-4

Library of Congress Control Number: 2020947522

ScoutAutomatedPrintCode

#### **TRADEMARKS**

Microsoft and the trademarks listed at http://www.microsoft.com on the "Trademarks" webpage are trademarks of the Microsoft group of companies. All other marks are property of their respective owners.

#### WARNING AND DISCLAIMER

Every effort has been made to make this book as complete and as accurate as possible, but no warranty or fitness is implied. The information provided is on an "as is" basis. The authors, the publisher, and Microsoft Corporation shall have neither liability nor responsibility to any person or entity with respect to any loss or damages arising from the information contained in this book.

#### **SPECIAL SALES**

For information about buying this title in bulk quantities, or for special sales opportunities (which may include electronic versions; custom cover designs; and content particular to your business, training goals, marketing focus, or branding interests), please contact our corporate sales department at corpsales@pearsoned.com or (800) 382-3419.

For government sales inquiries, please contact governmentsales@pearsoned.com.

For questions about sales outside the U.S., please contact intlcs@pearson.com.

#### **CREDITS**

EDITOR-IN-CHIEF Brett Bartow

EXECUTIVE EDITOR Loretta Yates

ASSISTANT SPONSORING EDITOR Charvi Arora

DEVELOPMENT EDITOR Rick Kughen

MANAGING EDITOR Sandra Schroeder

SENIOR PROJECT EDITOR Tracey Croom

COPY EDITOR Rick Kughen

INDEXER
Timothy Wright

PROOFREADER Abigail Bass

TECHNICAL EDITOR
Thomas Palathra

EDITORIAL ASSISTANT Cindy Teeters

COVER DESIGNER
Twist Creative, Seattle

# Contents at a glance

|           | Acknowledgments                               | xi   |
|-----------|-----------------------------------------------|------|
|           | About the Authors                             | xiii |
|           | Introduction                                  | XV   |
| CHAPTER 1 | Implement and monitor an Azure Infrastructure | 1    |
| CHAPTER 2 | Implement management and security solutions   | 131  |
| CHAPTER 3 | Implement Solutions for Apps                  | 249  |
| CHAPTER 4 | Implement and manage data platforms           | 269  |
|           | Index                                         | 325  |

# **Contents**

|           | Introduction                                           | χv   |
|-----------|--------------------------------------------------------|------|
|           | Organization of this book                              | XV   |
|           | Preparing for the exam                                 | xvi  |
|           | Microsoft certifications                               | xvi  |
|           | Quick access to online references                      | xvii |
|           | Errata, updates, & book support                        | xvii |
|           | Stay in touch                                          | xvii |
| Chapter 1 | Implement and monitor an Azure Infrastructure          | 1    |
|           | Skill 1.1: Implement cloud infrastructure monitoring   | 2    |
|           | Monitor security                                       | 2    |
|           | Monitor performance                                    | 4    |
|           | Monitor health and availability                        | 13   |
|           | Monitor cost                                           | 15   |
|           | Configure advanced logging                             | 18   |
|           | Configure logging for workloads                        | 24   |
|           | Initiate automated responses by using Action Groups    | 26   |
|           | Configure and manage advanced alerts                   | 27   |
|           | Skill 1.2: Implement storage accounts                  | 30   |
|           | Select storage account options based on a use case     | 30   |
|           | Configure Azure Files and Blob Storage                 | 32   |
|           | Manage access keys                                     | 35   |
|           | Configure network access to the storage account        | 36   |
|           | Implement Shared Access Signatures and access policies | 39   |
|           | Implement Azure AD authentication for storage          | 42   |
|           | Implement Azure Storage replication                    | 46   |
|           | Implement Azure Storage account failover               | 48   |
|           | Skill 1.3: Implement VMs for Windows and Linux         | 48   |
|           | Select virtual machine size                            | 49   |
|           | Configure storage for VMs                              | 50   |

| Configure Azure Disk Encryption                               | 53  |
|---------------------------------------------------------------|-----|
| Configure High Availability                                   | 56  |
| Deploy and Configure Scale Sets                               | 60  |
| Implement Azure Dedicated Hosts                               | 63  |
| Skill 1.4: Automate deployment and configuration of resources | 63  |
| Save a deployment as an Azure Resource Manager template       | 64  |
| Modify Azure Resource Manager template                        | 66  |
| Evaluate location of new resources                            | 69  |
| Deploy from a template                                        | 70  |
| Configure a virtual disk template                             | 73  |
| Manage a template library                                     | 74  |
| Create and execute an automation runbook                      | 75  |
| Skill 1.5: Implement virtual networking                       | 80  |
| Implement VNet-to-VNet connections                            | 80  |
| Implement VNet peering                                        | 83  |
| Skill 1.6: Implement Azure Active Directory                   | 86  |
| Add custom domains                                            | 87  |
| Manage multiple directories                                   | 88  |
| Implement self-service password reset                         | 89  |
| Configure user accounts for MFA                               | 93  |
| Configure fraud alerts                                        | 96  |
| Configure bypass options                                      | 97  |
| Configure trusted IPs                                         | 98  |
| Configure verification methods                                | 100 |
| Implement and manage guest accounts                           | 101 |
| Configure Azure AD Identity Protection                        | 106 |
| Implement Conditional Access including MFA                    | 108 |
| Skill 1.7: Implement and manage hybrid identities             | 111 |
| Install and configure Azure AD Connect                        | 112 |
| Identity synchronization options                              | 118 |
| Configure and manage password sync and password writeback     | 119 |
| Configure Single Sign-On                                      | 123 |
| Use Azure AD Connect Health                                   | 125 |

|           | Chapter summary                                                  | 127 |
|-----------|------------------------------------------------------------------|-----|
|           | Thought experiment                                               | 128 |
|           | Thought experiment answers                                       | 129 |
| Chapter 2 | Implement management and security solutions                      | 131 |
|           | Skill 2.1: Manage workloads in Azure                             | 131 |
|           | Configure the components of Azure Migrate                        | 132 |
|           | Skill 2.2: Implement disaster recovery using Azure Site Recovery | 153 |
|           | Configure Azure components of Site Recovery                      | 153 |
|           | Configure on-premises components of Site Recovery                | 155 |
|           | Replicate data to Azure                                          | 160 |
|           | Migrate by using Azure Site Recovery                             | 163 |
|           | Skill 2.3: Implement application infrastructure                  | 163 |
|           | Create a simple logic app                                        | 164 |
|           | Manage Azure Functions                                           | 168 |
|           | Manage Azure Event Grid                                          | 172 |
|           | Manage Azure Service Bus                                         | 174 |
|           | Skill 2.4: Manage security for applications                      | 176 |
|           | Using Azure Key Vault to store and manage application secrets    | 176 |
|           | Using Azure Active Directory Managed Identity                    | 181 |
|           | Azure Active Directory application registration                  | 183 |
|           | Creating application secrets for registered applications         | 186 |
|           | Skill 2.5: Implement load balancing and network security         | 187 |
|           | Configure Application Gateway and load balancing rules           | 188 |
|           | Implement front-end IP configurations                            | 190 |
|           | Manage application load balancing                                | 191 |
|           | Implement Azure Load Balancer                                    | 195 |
|           | Configure and manage Azure Firewall                              | 199 |
|           | Configure and Manage Azure Front Door                            | 204 |
|           | Implement Azure Traffic Manager                                  | 208 |
|           | Manage and configure Network and Application Security Groups     | 211 |

|           | Network Security Groups                                                  | 211 |
|-----------|--------------------------------------------------------------------------|-----|
|           | Application Security Groups                                              | 214 |
|           | Implement Azure Bastion                                                  | 215 |
|           | Skill 2.6: Integrate an Azure virtual network and an on-premises network | 218 |
|           | Create and configure Azure VPN Gateway                                   | 219 |
|           | Create and configure site-to-site VPN                                    | 221 |
|           | Verify on-premises connectivity                                          | 222 |
|           | Manage on-premises connectivity with Azure                               | 224 |
|           | Configure ExpressRoute                                                   | 225 |
|           | Skill 2.7: Implement and manage Azure governance solutions               |     |
|           | Implement Azure Policy                                                   | 228 |
|           | Implementing Azure Blueprint                                             | 232 |
|           | Implementing and leveraging management groups                            | 235 |
|           | Skill 2.8: Manage Role-Based Access Control (RBAC)                       | 237 |
|           | Create a custom role                                                     | 237 |
|           | Configure access to resources by assigning roles                         | 240 |
|           | Configure Management Access to Azure                                     | 241 |
|           | Troubleshoot RBAC                                                        | 243 |
|           | Chapter summary                                                          | 246 |
|           | Thought experiment                                                       | 247 |
|           | Thought experiment answers                                               | 247 |
| Chapter 3 | Implement Solutions for Apps                                             | 249 |
|           | Skill 3.1: Implement an Application Infrastructure                       | 249 |
|           | Create and configure Azure App Service                                   | 250 |
|           | Create an App Service web app for containers                             | 251 |
|           | Configure networking for an App Service                                  | 253 |
|           | Create and manage deployment slots                                       | 254 |
|           | Implement Logic Apps                                                     | 255 |
|           | Implement Azure Functions                                                | 257 |
|           | Skill 3.2: Implement Container-based Applications                        | 261 |
|           | Create a container image                                                 | 261 |
|           | Publish and automate image deployment to<br>the Azure Container Registry | 262 |

|           | Implement an application that runs on an Azure Container Instance | 264 |
|-----------|-------------------------------------------------------------------|-----|
|           | Manage container settings by using code                           | 265 |
|           | Configure Azure Kubernetes Service                                | 266 |
|           | Chapter summary                                                   | 267 |
|           | Thought experiment                                                | 268 |
|           | Thought experiment answers                                        | 268 |
| Chapter 4 | Implement and manage data platforms                               | 269 |
|           | Skill 4.1: Implement NoSQL Databases                              | 269 |
|           | Configure storage account tables                                  | 270 |
|           | Azure Table storage service underlying data model                 | 271 |
|           | Create an Azure Table storage service                             | 273 |
|           | Configure Table Storage Data Access                               | 274 |
|           | Choose between Azure Table storage service and CosmosDB Table API | 276 |
|           | Azure Cosmos DB                                                   | 276 |
|           | Select appropriate Cosmos DB APIs                                 | 281 |
|           | Set up replicas in Cosmos DB                                      | 287 |
|           | Skill 4.2: Implement Azure SQL Databases                          | 288 |
|           | Provision and configure relational databases                      | 289 |
|           | Configuring Azure SQL Database settings                           | 291 |
|           | Implement Azure SQL Database Managed Instance                     | 305 |
|           | Configure HA for an Azure SQL Database                            | 309 |
|           | Publish an Azure SQL Database                                     | 314 |
|           | Chapter summary                                                   | 321 |
|           | Thought experiment                                                | 322 |
|           | Thought experiment answers                                        | 322 |
|           | Index                                                             | 325 |
|           | muex                                                              | 325 |

# Acknowledgments

I am indebted to Microsoft Press for the opportunity to co-author this book, in association with Mike Pfeiffer, Derek Schauland, and Nicole Stevens. The co-authors hardly need any introduction, as they are well known for their professional prowess and their in-depth knowledge of the Microsoft Azure Platform.

A big thank you goes to reviewers Thomas Palathra and Rick Kughen for their well-coordinated efforts and due diligence, from conceptualization to publication of this book. I am indeed grateful to the entire Pearson Team, especially Ms. Loretta Yates and Ms. Charvi Arora, for their cooperation, support, and patience throughout this journey.

I am indeed grateful to my wife, Jaspreet Kaur, and, daughter Amritleen Kaur, for the tremendous encouragement that helped me walk the tightrope of schedules and deadlines.

Last but not least, I submit myself in reverence to Guru Nanak, the great spiritual Guru, whose blessings enabled an incredibly small and a nondescript individual like me with wisdom and opportunity.

—GURVINDER SINGH

# **About the Authors**

**MIKE PFEIFFER** Mike Pfeiffer is a 20-year tech industry veteran who's worked for some of the largest technology companies in the world, including Microsoft and Amazon Web Services (AWS). He's the founder and chief technologist at CloudSkills.io, a cloud consulting and training firm. Mike is an author for Pluralsight, international conference speaker, Microsoft Azure MVP, and host of the CloudSkills.fm podcast.

**DEREK SCHAULAND** Derek Schauland is an IT professional with 20 years' experience. He currently specializes in cloud technologies. He spent 10 years of his career as a Microsoft MVP, first in file system storage and then in cloud and datacenter management. In addition to writing about cloud technologies, he has co-authored three other books and countless articles and blogs. Outside of the technology space, he enjoys barbecuing with family and friends.

**GURVINDER SINGH** Gurvinder Singh is a Microsoft Certified Azure Solutions Architect with 13 years of diversified software development experience. He has a strong programming background and hands-on experience on .NET and C#. Since the past few years, Gurvinder has been guiding large enterprises in the transformation of legacy applications into cloud-native architecture with a focus on migration to Microsoft Azure. He is extremely passionate about technology, especially with the Microsoft Azure platform (PaaS, laaS, and Serverless).

NICOLE STEVENS Nicole Stevens is technical director of an independent software vendor (ISV) in the United Kingdom. Nicole has 20 years' experience in software development, starting out as an Oracle DBA troubleshooting performance, design, and integration issues for large enterprises across EMEA (Europe, Middle East, and Africa). Switching to an ISV start-up brought fresh challenges, with a role spanning IT pro, technical consultancy, and DevOps engineer. Nicole's current focus is architecting cloud native solutions whilst assisting in the refactor of legacy software solutions for customers in Azure.

# Introduction

The purpose of the AZ-303 certification exam is to test your understanding of the Microsoft Azure solutions architecture. The exam validates your ability to recognize which Azure services comprise a particular solution, and it validates your knowledge of real-world design scenarios and architecting Microsoft Azure solutions. This book provides a broad understanding of Microsoft Azure that empowers small, medium, and large-scale enterprises who want to adopt comprehensive app innovation and modernization strategies using the tools and services of their choice.

While we've made every effort possible to make the information in this book accurate, Azure is rapidly evolving, and there's a chance that some of the screens in the Azure portal are slightly different now than they were when this book was written. It's also possible that other minor changes have taken place, such as name changes and so on.

Azure supports a wide range of programming languages, frameworks, databases, and services. Consequently, IT professionals must quickly learn a wide range of technical topics. An overabundance of instructional content is available, which makes finding the right material difficult. This book cuts through the extraneous content and provides the information you need to prepare for the exam.

This book covers every major topic area found on the exam, but it does not cover every exam question. Only the Microsoft exam team has access to the exam questions, and Microsoft regularly adds new questions to the exam, making it impossible to cover specific questions. We encourage you to consider this book a supplement to your relevant real-world experience and other study materials. If you encounter a topic in this book that you do not feel completely comfortable with, use the "Need more review?" links in the text to find more information and take the time to research and study the topic. Great information is available in the Microsoft Azure documentation (https://docs.microsoft.com/azure) and Microsoft Learn (https://microsoft.com/learn).

# Organization of this book

This book is organized by the "Skills measured" list published for the exam. The "Skills measured" list is available for each exam on the Microsoft Learn website: <a href="http://aka.ms/examlist">http://aka.ms/examlist</a>. Each chapter in this book corresponds to a major topic area in the list, and the technical tasks in each topic area determine a chapter's organization. If an exam covers six major topic areas, for example, the book will contain six chapters.

## Preparing for the exam

Microsoft certification exams are a great way to build your resume and let the world know about your level of expertise. Certification exams validate your on-the-job experience and product knowledge. Although there is no substitute for on-the-job experience, preparation through study and hands-on practice can help you prepare for the exam. This book is *not* designed to teach you new skills.

We recommend that you augment your exam preparation plan by using a combination of available study materials and courses. For example, you might use the Exam Ref and another study guide for your "at home" preparation and take a Microsoft Official Curriculum course for the classroom experience. Choose the combination that you think works best for you. Learn more about available classroom training and find free online courses and live events at <a href="http://microsoft.com/learn">http://microsoft.com/learn</a>. Microsoft Official Practice Tests are available for many exams at <a href="http://aka.ms/practicetests">http://aka.ms/practicetests</a>.

Note that this Exam Ref is based on publicly available information about the exam and the author's experience. To safeguard the integrity of the exam, authors do not have access to the live exam.

#### Microsoft certifications

Microsoft certifications distinguish you by proving your command of a broad set of skills and experience with current Microsoft products and technologies. The exams and corresponding certifications are developed to validate your mastery of critical competencies as you design and develop, or implement and support, solutions with Microsoft products and technologies both on-premises and in the cloud. Certification brings a variety of benefits to the individual and to employers and organizations.

#### **MORE INFO** ALL MICROSOFT CERTIFICATIONS

For information about Microsoft certifications, including a full list of available certifications, go to <a href="http://www.microsoft.com/learn">http://www.microsoft.com/learn</a>.

## **Quick access to online references**

Throughout this book are addresses to webpages that the author has recommended you visit for more information. Some of these links can be very long and painstaking to type, so we've shortened them for you to make them easier to visit. We've also compiled them into a single list that readers of the print edition can refer to while they read.

Download the list at MicrosoftPressStore.com/ExamRefAZ303/downloads

The URLs are organized by chapter and heading. Every time you come across a URL in the book, find the hyperlink in the list to go directly to the webpage.

## Errata, updates, & book support

We've made every effort to ensure the accuracy of this book and its companion content. You can access updates to this book—in the form of a list of submitted errata and their related corrections—at:

MicrosoftPressStore.com/ExamRefAZ303/errata

If you discover an error that is not already listed, please submit it to us at the same page.

For additional book support and information, please visit <a href="http://www.MicrosoftPressStore.com/Support">http://www.MicrosoftPressStore.com/Support</a>.

Please note that product support for Microsoft software and hardware is not offered through the previous addresses. For help with Microsoft software or hardware, go to <a href="http://support.microsoft.com">http://support.microsoft.com</a>.

# Stay in touch

Let's keep the conversation going! We're on Twitter: http://twitter.com/MicrosoftPress.

# Implement management and security solutions

Organizations are still working out the details of getting to the cloud. With all the hardware and servers running in datacenters and co-location spaces, moving to the cloud still takes a bit of effort.

Architecting solutions in Azure is not just development or infrastructure management in the cloud. It's much more than that, and you need to understand how the Azure resources an organization needs to operate will sometimes be centered in development and sometimes in infrastructure. It's up to you to know enough about these topics.

This chapter helps you understand how you can bring your existing workloads to Azure by allowing the use of some familiar resources (laaS Virtual Machines) and others that may be new (such as serverless computing) to your environment. In addition, the use of multifactor authentication (MFA) is covered here to ensure your cloud environment is as secure as possible. An Azure Solutions Architect might face all these situations in day-to-day work life and needs to be ready for each of them.

### Skills covered in this chapter:

- Skill 2.1: Manage workloads in Azure
- Skill 2.2: Implement disaster recovery using Azure Site Recovery
- Skill 2.3: Implement application infrastructure
- Skill 2.4: Manage security for applications
- Skill 2.5: Implement application load balancing and network security
- Skill 2.6: Integrate an Azure virtual network and an on-premises network
- Skill 2.7: Implement and manage Azure governance solutions
- Skill 2.8: Implement multifactor authentication (MFA)

## Skill 2.1: Manage workloads in Azure

Because most organizations have been operating on infrastructure running in house, there is a significant opportunity to help them migrate these workloads to Azure, which might save some costs and provide efficiencies for these servers that their datacenters might not. Also,

131

some organizations might want to explore getting out of the datacenter business. How can you help your organization or customer move out of a datacenter into the Azure cloud?

The recommended tool for this is Azure Migrate, which offers different options depending on the type of workload you're migrating (physical or virtual). Azure Site Recovery has not gone away, though it is used primarily for disaster-recovery scenarios where Azure is the target for disaster recovery. See Skill 2-2, "Implement disaster recovery using Azure Site Recovery," for more info.

#### This skill covers:

- Configure the components of Azure Migrate
- Migrate Virtual Machines to Azure
- Migrate data to Azure
- Migrate web applications
- Configure the components needed to migrate databases to Azure SQL or an Azure SQL-managed instance

## Configure the components of Azure Migrate

Azure Migrate uses migration projects to assess and manage any inbound migration of workloads to Azure. To create a migration project and get started, follow these steps:

- Determine the workload type to migrate:
  - Servers. Virtual or physical servers
  - **Databases.** On-premises databases
  - **VDI.** Virtual Desktop Infrastructure
  - Web Apps. Web-based applications
  - **Data Box.** Offline data migration to Azure
- 2. Add the tools for the selected migration to create a Migrate Project
- 3. Perform a migration of the selected workloads to Azure

### **Azure Migrate Assessment Tools**

Before executing the migration of any workload to Azure, with the exception of a Data Box migration, the assessment of the current status of on-premises resources will help determine the type of Azure resources needed, as well as the cost to migrate them to Azure.

There are two assessment tools for migrating servers to Azure:

■ Azure Migrate Server Assessment. This service has been the built-in assessment tool for some time and has roots in Site Recovery. It will discover and review VMware, Hyper-V, and physical servers to determine if they are ready and able to make the transition to Azure.

■ **Movere.** This assessment tool was a third-party company until late 2019, which was acquired by Microsoft to broaden the tools available for getting resources into Azure. With the assessments performed by Movere, an agent is loaded within the on-premises environment and scans are performed to determine the volume of servers in the environment. Additional information, including SQL Server instances, SharePoint instances, and other applications, are also reported by Movere.

In addition to server assessments, Azure Migrate has tools to review existing web applications with the Web App Migration Assistant and on-premises SQL Server databases with the Database Migration Service. The assessment for SQL Server will also review the fit of the databases discovered within the three Azure offerings for SQL Server: Azure SQL Database, Managed Instance SQL, and SQL Server running on VMs in Azure.

#### **NOTE AZURE SQL ADDITIONAL FIXES MAY BE REQUIRED**

When migrating SQL databases, there might be additional steps identified by the assessment that need to be remedied based on the destination implementation of the chosen SQL. In our experience, Azure SQL Database will have the most items for review because it is the most different (and potentially feature-restricted) option.

### **Azure Migrate Server Assessment Tool**

The Server Assessment Tool provides the following information to help your organization make the best decisions when preparing to move resources to Azure:

- **Azure Readiness.** This tool determines if the servers discovered on-premises are good candidates for moving to Azure.
- Azure Sizing. This tool estimates the size of a virtual machine once it has migrated to Azure, based on the existing specifications of the on-premises server.
- **Azure Cost Estimation.** This server assessment tool will help to estimate the run rate for machines that are migrated to Azure.

No agents are required by the Server Assessment tool. Server assessment is configured as an appliance and runs on a dedicated VM or physical server in the environment being evaluated.

Once an environment has been scanned for assessment, administrators can review the findings of the tool and group servers for specific projects or lifecycles. (The grouping of servers is done after assessment.) Then, groups of servers can be evaluated for migration to Azure.

When reviewing server groups for migration, be sure to consider things like connectivity to Azure and any dependencies that applications or servers being moved may have.

To complete a server environment assessment, perform the following steps:

- **1.** Locate Azure Migrate within the Azure Portal.
- Create an Azure Migrate resource from the Azure portal by selecting Assess and Migrate Servers on the Overview blade, as shown in Figure 2-1.

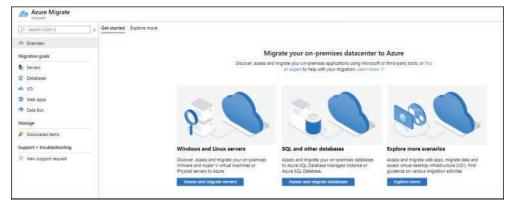

FIGURE 2-1 Choosing Assess And Migrate Servers

**3.** Select **Add Tool(s)** to create a project and select assessment and migration tools, as shown in Figure 2-2.

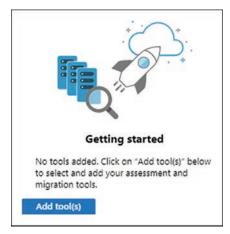

FIGURE 2-2 Assessment and migration tool selection

- **4.** Enter the details required for the migration project for servers, as shown in Figure 2-3.
- 5. Select a Subscription.
- 6. Select a Resource Group.
- **7.** Enter a name for the Azure Migrate project.

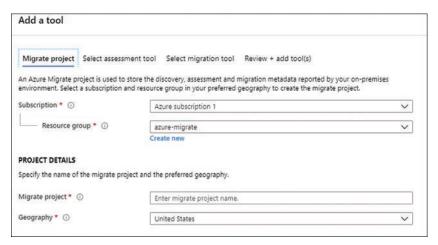

FIGURE 2-3 Details for configuration of server migration project

Select the **Azure Migrate: Server Assessment** tool and click **Next**, as shown in Figure 2-4.

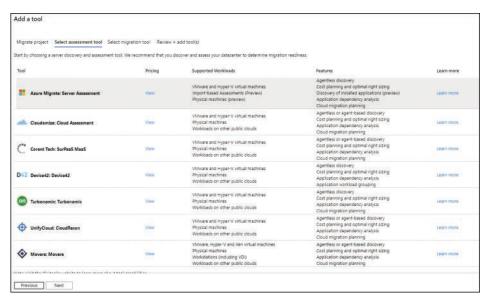

FIGURE 2-4 Tools for server assessment to Azure

9. Select the Skip Adding A Migration Tool For Now check box and click Next, as shown in Figure 2-5.

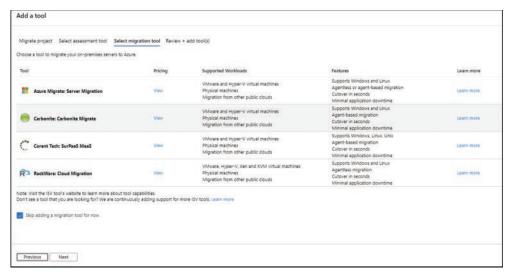

FIGURE 2-5 Server migration tools

10. Review the assessment selections made and click Add Tool(s), as shown in Figure 2-6.

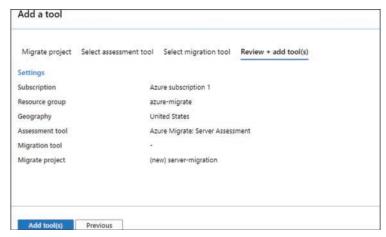

FIGURE 2-6 Review choices and continue

- 11. Once the assessment tool has been chosen in Azure, additional setup of the appliance is necessary.
- 12. Click Discover under Assessment Tools. The Azure Migrate: Server Assessment dialog box shown in Figure 2-7 below.

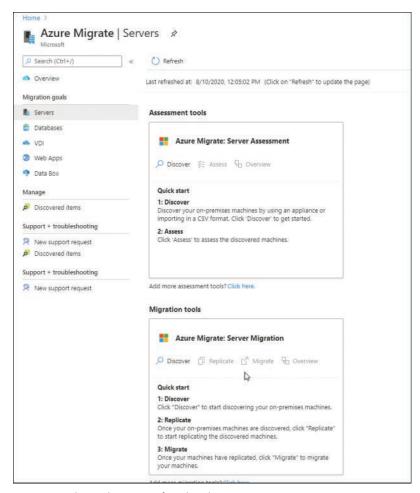

FIGURE 2-7 Discovering servers for migration to Azure

13. To use an appliance, select **Discover Using Appliance**, as shown in Figure 2-8.

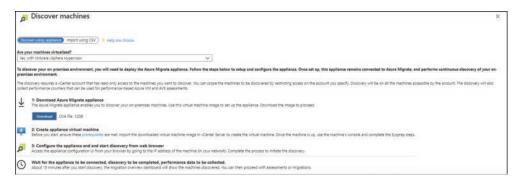

FIGURE 2-8 Discovering servers using a self-hosted appliance

- Choose the hypervisor type used in the environment: Hyper-V, VMware, or Physical Servers.
- 15. Download the appliance and install it in the environment.
- **16.** Using a browser, visit the IP address of the appliance, configure it to reach the Azure Migrate project, and then start discovery.

After about 15 minutes, machines that are discovered will begin to appear in the Azure Migrate Discovery Dashboard.

You can also complete a CSV template, which supplies the details of your environment, and then upload it to the Azure Migrate project if you would rather not use the discovery appliance. This is shown in Figure 2-9.

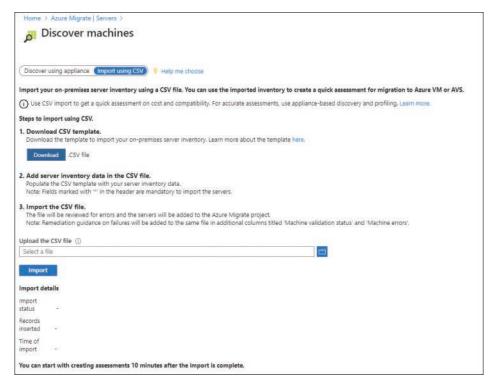

FIGURE 2-9 CSV template download to provide information about environment

#### **NOTE** ASSESSMENT AND MIGRATION – BETTER TOGETHER

Assessment and migration are discussed together here because the same tool is used for both operations.

To complete a web app assessment and migration, complete the following steps:

- 1. Inside the existing Azure Migrate project, select **Web Apps** from the **Migration Goals** section of the navigation bar.
- 2. Select Add Tool(s) and choose the Azure Migrate: Web App Assessment tool, as shown in Figure 2-10.

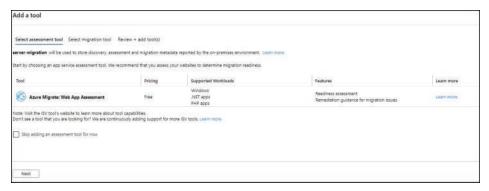

FIGURE 2-10 Adding Azure Migrate: Web App Assessment tool

- 3. Click Next.
- **4.** Select the **Skip Adding A Migration Tool** check box and click **Next**.
- **5.** After reviewing the configuration, click **Add Tool(s)**.
- 6. Once the web app assessment tool has been added, download the Azure App Service Migration Assistant to assess internal web applications. If the application has a public URL, it can be scanned via the public Internet.
- 7. Install the assessment tool on any web servers containing applications for migration. IIS 7.5 and administrator access on the server(s) are the minimum requirements to complete an assessment. Currently, PHP and .NET apps are supported for migration, with more application types coming soon.
- **8.** The migration tool will determine whether the selected websites are ready to migrate to Azure, as shown in Figure 2-11.

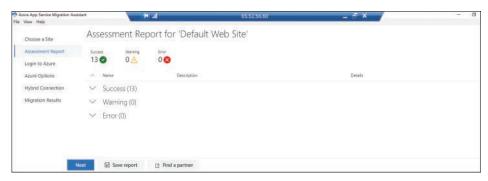

FIGURE 2-11 Website Assessment for migration to Azure App Services

**9.** Once the assessment tool has reviewed the chosen web applications, click **Next** to log in to Azure using the provided device code and link provided in the wizard, show in Figure 2-12.

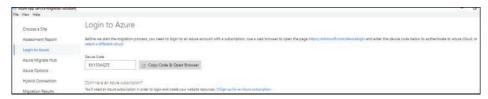

FIGURE 2-12 Use the link provided to open a browser and log in to your Azure Migrate project

10. Click Azure Options in the left-side navigation pane and set the Subscription, Resource Group, Destination Site Name, App Service Plan, Region, Azure Migrate Project, and Databases options, as shown in Figure 2-13.

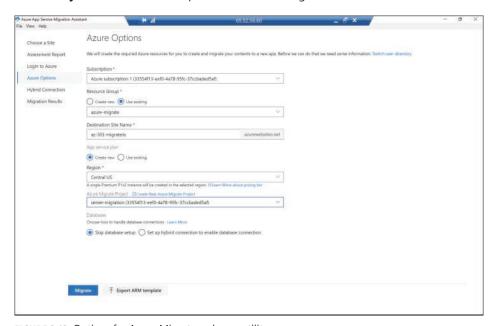

FIGURE 2-13 Options for Azure Migrate web app utility

- 11. If your application has a database back end, select the Set Up Hybrid Connection To Enable Database Connection option and enter the name of the on-premises database server and the port on which to connect in the On-Premises Database Server field shown when the option is selected.
- 12. Click **Migrate** to migrate the application as is or click the **Export ARM Template** button on the **Azure Options** screen to produce the JSON-based ARM template for the application for later deployment to Azure.
- **13.** The migration progress is shown in Figure 2-14. You will also be able to see the resources once they are migrated in the Azure portal.

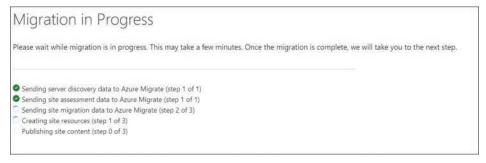

FIGURE 2-14 Migration in process

Complete a SQL database assessment and migration using the following steps:

- 1. Within the Azure Migrate project, select **Databases** > **Add Tool(s)**.
- Select the Azure Migrate: Database Assessment tool and click Next, as shown in Figure 2-15.

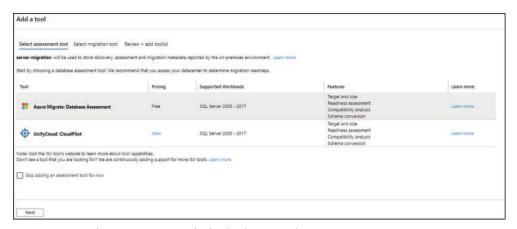

FIGURE 2-15 Database Assessment tool selection in Azure Migrate

- **3.** To proceed with a migration if the assessment produces the expected outcome, select the **Azure Migrate: Database Migration** tool.
- 4. If you are assessing production workloads and/or extremely large databases, select the Skip Adding A Migration Tool For Now check box to allow further review of the assessment to correct any issues found.
- Once the tools have been added to the migration project, as shown in Figure 2-16, click the **Download** link to download the Database Migration Assessment tool to start the assessment.

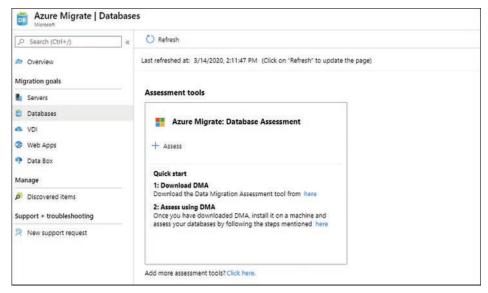

FIGURE 2-16 Database Assessment and Migration tools

- Install and run the Data Migration Assistant Tool on the SQL server(s) to be migrated to Azure.
- **7.** In the Data Migration Assistant tool, as shown in Figure 2-17, click **New** to add a new project.

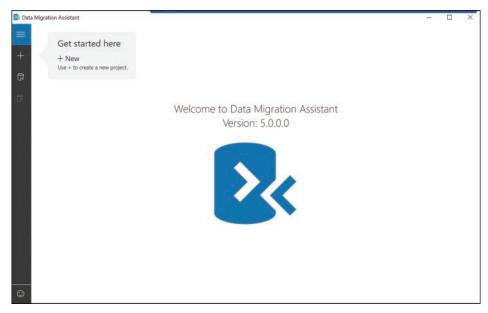

FIGURE 2-17 Azure Migration Assistant

- **8.** Enter a name for the project and select the following for the SQL server data being migrated:
  - **Assessment Type.** Choose either database engine or integration services.
  - **Source Server Type.** Choose either SQL Server or AWS RDS For SQL Server.
  - **Target Server Type.** Choose from Azure SQL Database, Azure SQL Database Managed Instance, SQL Server On Azure Virtual Machines, or SQL Server.
- **9.** On the **Options** screen within the created project, following are the selected (and default) options:
  - **Check Database Compatibility.** This will check an existing database for any issues that would prevent it from running in Azure SQL.
  - Check Feature Parity. This option looks for unsupported features in the source database.
- **10.** Select the SQL server(s) and choose the appropriate authentication method(s) for the SQL server:
  - **Windows Authentication.** Use the currently logged-in Windows credentials to connect
  - **SQL Server Authentication.** Use specific credentials stored in the SQL server to connect.
  - **Active Directory Integrated Authentication.** Use the logged-in Active Directory user for authentication.
  - Active Directory Password Authentication. Use a specific Active Directory user or service account to authenticate.
- **11.** Select the properties for the connection:
  - **Encrypt connection.** Check this box if the SQL Server (and/or your organization's information security team) requires connections to be encrypted.
  - **Trust Server Certificate.** If the SQL Server is using certificates, the Data Migration Assistant can trust these certificates to simplify future connections.
- 12. Click Connect.
- **13.** From the list of databases found, select any that should be included in the assessment, as shown in Figure 2-18.
- 14. Click Add.

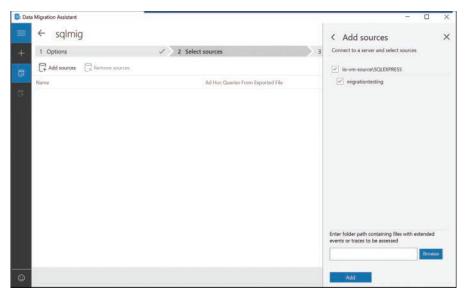

FIGURE 2-18 Include selected databases in Assessment

15. Once the databases are added to the assessment, if there are log files or extended events to include, click **Browse** to locate and include them, as shown in Figure 2-19.

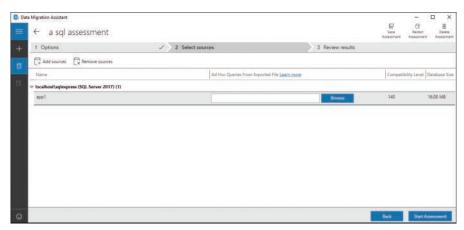

FIGURE 2-19 Include log files or extended events

16. Review the assessment for both feature parity and compatibility and fix any issues found. If there are discrepancies, they will need to be resolved before the migration can proceed.

#### **NOTE** SOME ITEMS MAY REQUIRE ADDITIONAL WORK

The assessment will return items that are unsupported by Azure SQL but are in use within the source database(s). It will also find any compatibility issues within the data in the source database. These items will need to be remedied before migrating the data to Azure SQL.

- 17. Click Upload To Azure.
- **18.** You will be prompted to sign in if you are not already signed in on the computer where the assessment is running.
- 19. Select the Subscription and Resource Group and then click Upload.

Migrating information is straightforward as well, though there must be an existing Azure SQL database in which to migrate the SQL data. You should create this Azure SQL database beforehand because the tools will not build Azure SQL or other types of SQL in Azure as part of the process.

To complete a migration after the assessment of SQL databases, complete the following steps:

- 1. In the Data Migration Assessment tool, select the **Migrations** option.
- 2. Specify the source SQL instance and log-in method.
- **3.** Specify the target Azure SQL Server name and credentials, and then click **Connect**.

#### **NOTE** ACCESS REQUIRED TO PROCEED

You will need to ensure the system where the migration is running has access to the Azure SQL DB by allowing access from the IP address of the client within the Azure SQL Server networking details.

Select the database to migrate and click Next, as shown in Figure 2-20.

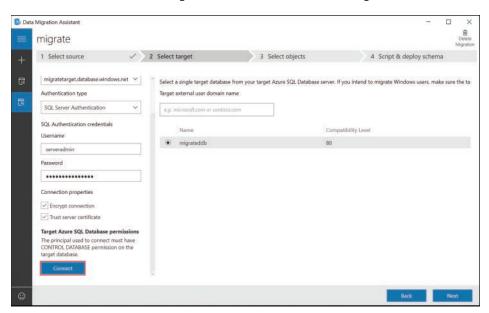

FIGURE 2-20 Connect to Azure to migrate source data to Azure SQL Database

**5.** Once the preparation completes and has been reviewed, click **Generate SQL Script** to create a script. A generated script is shown in Figure 2-21.

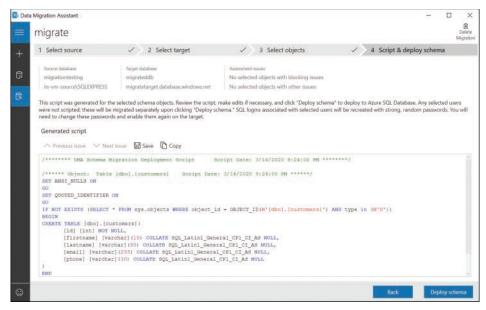

FIGURE 2-21 An SQL Script generated for migration work

**6.** To push this data to a specified instance of Azure SQL Database using the Data Migration Assistant, click **Deploy Schema**.

#### Migrate virtual desktop infrastructure to Azure

Azure Migrate also allows you to bring virtual desktop infrastructure (VDI) into Azure. The assessment of VDI requires the use of Lakeside: Systrack, a third-party tool, to complete the assessment of VDI environments. The migration process, however, follows the same path as a server migration, allowing workloads from VMware or Hyper-V to be migrated.

Azure Data Box allows offline migration of existing data to Azure. The Data Box itself is a ruggedized NAS that is capable of storing up to 100 TB of data with AES 256 encryption for transporting your data physically to the Azure datacenter(s) for ingestion.

To complete a Data Box offline migration of workloads to Azure, complete the following steps:

- 1. From within an Azure Migrate project, select **Data Box** as the **Migration Goal**.
- 2. Provide the following details about the data being ingested:
  - **Subscription.** Select the name of the Azure Subscription where the data will be transferred.
  - **Resource Group.** Select the resource group where the data will be transferred.
  - **Transfer Type.** Select the type of transfer being performed.
  - **Source Country/Region.** Select the country or region where the data lives today.
  - **Destination Azure Region.** Select the region in Azure where the data should reside after transfer

- 3. Click Apply.
- 4. Select the appropriate Data Box option for your migration, as shown in Figure 2-22.

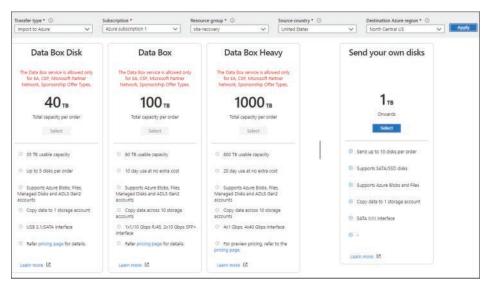

FIGURE 2-22 Select the appropriate Data Box size for your migration

Note that Data Box disks provided by Microsoft are only allowed with the following subscription offers:

- **EA.** Enterprise Agreement
- **CSP.** Cloud solution provider partnership
- Microsoft Partner Network. Partner organizations
- **Sponsorship.** A limited, invite-only Azure subscription offer provided by Microsoft If you do not have an offer tied to your Azure subscription that meets the above requirements to use a provided Data Box, you can send in data on your own disks. If you provide your own disk, the following requirements apply:
- Up to 10 disks per order
- 1 TB per disk
- Copying data to one storage account
- \$80 per disk import fee

These Data Box options are for offline transfers to Azure. Using the Data Box Gateway, a virtual appliance within your environment, will perform an online data migration to Azure.

- 5. Once you have selected a disk option, you will be able to configure the options for your environment (see Figure 2-22). You will choose the following options shown in figure 2-23:
  - **Type.** Import to or export from Azure.
  - Name. The name of the job to identify it to Azure.

- **Subscription.** Select the subscription for the job.
- **Resource Group.** Select an existing resource group or create a new one for the job.
- **6.** After clicking **Next: Job Details**, you will supply the following information, shown in Figure 2-24:
  - **Upload Journal Files.** Specify the path to the journal file for each drive being used for import.
  - **Import Destination.** Specify a storage account to consume ingested data and the region the data will be stored in.
  - **Provide Return Shipping Information.** Specify the name and address details to allow your disk to be returned along with carrier information as shown in Figure 2-24.

Review and confirm your choices.

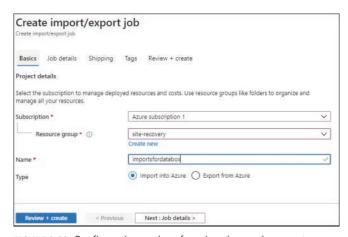

FIGURE 2-23 Configuration options for migration environment

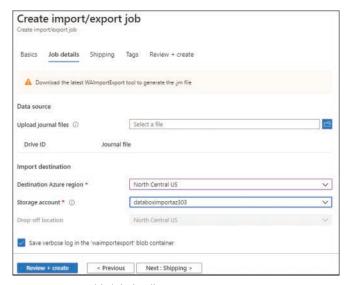

FIGURE 2-24 Provide job details

If you have shipped your own drives for this process, you will need to supply return information.

### **NOTE ONLY OPTION**

Supplying your own drives is the only option available for some Azure subscription types.

As discussed above, if you are not using a EA,CSP, Partner, Sponsorship subscription in Azure, or one with a special offer designation, you might be required to use your own drive(s) with Data Box. If that is the case, return shipping information is required, as shown in Figure 2-25.

| Create import/export job        |                         |
|---------------------------------|-------------------------|
| Basics Job details Shipping     | Tags Review + create    |
| Return carrier                  |                         |
| Carrier name *                  | Blue Dart               |
| Carrier account number *        | 123454321               |
| Return address                  |                         |
| Contact name *                  | Derek                   |
| Phone *                         | 12345678                |
| Email *                         | email@databox.azure.com |
| Street address 1 *              | 123 Any Street          |
| Street address 2 (optional)     |                         |
| City *                          | Cloudville              |
| State/Province                  | IN.                     |
| Zip code *                      | 12345                   |
| Country/Region *                | US                      |
| Save return address as default. |                         |
| Review + create < Previou       | us Next : Tags >        |

FIGURE 2-25 Return shipping information

There are other assessment and migration tools such as Movere or other third-party tools. These tools might require additional spend to assess your environment. Movere is free and can be used as part of this process because it was acquired by Microsoft, but this book focuses on the Azure tools for assessment and migration.

### Implementing Azure Update Management

An organization that is seeking to move workloads to the cloud is probably (hopefully) already ensuring these servers are patched regularly and kept as close to truly up to date as their governance and infosec organizations will allow. Migrating a server to Azure does not necessarily

remove this burden from server administration teams. The last thing to cover in this section on workload management and migration is managing updates in the cloud. As you might expect, Azure has a method for that, and here, we will look at the implementation of this feature set.

### **NOTE** IF IT IS WORKING, MAYBE IT SHOULD STAY WORKING

Just because Azure brings an update management tool to the party does not mean it will be the best patch management strategy for your organization. In the event your organization has mostly Windows domain-joined systems or a well-oiled strategy for patching Linux, there might be no reason for you to change the way things are. Sure, you should evaluate the situation, but make sure the new tools fit the needs of your organization.

To configure Azure Update Management, complete the following steps:

- **1.** Log in to the Azure portal and navigate to a running virtual machine.
- In the Operations section of the left navigation menu for the VM, select Update Management.
- **3.** Supply the following information:
  - **Log Analytics Workspace Location.** Select the region for the account.
  - **Log Analytics Workspace.** Choose (or create) a log analytics workspace.
  - Automation Account Subscription. Select the Azure subscription to house this resource.
  - Automation Account. Choose or create an automation account for Update Management.
- 4. Click **Enable** and wait for the deployment to complete (between 5 and 15 minutes).

### **NOTE** BE PATIENT WITH DATA COLLECTION

Once the solution is enabled, the solution will need to collect data about your system(s) to help ensure the best update management plan. This can take several hours to complete. The Azure portal dialog box recommends allowing this to run overnight.

- Once the solution has finished onboarding virtual machines, revisiting the Update Management blade for one or more VMs will display information as it becomes available
- **6.** Selecting the **Update Agent** readiness troubleshooter will help determine which items might interfere with the use of the Update Management solution (see Figure 2-26).

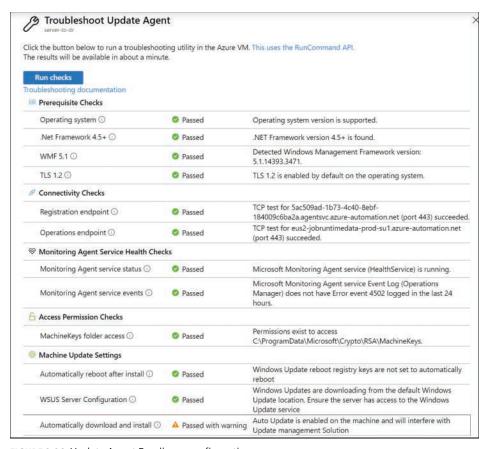

FIGURE 2-26 Update Agent Readiness configuration

If your VM is running Windows Auto Update, you will want to disable it before proceeding with Update Management in Azure.

Once the onboarding process has completed and after waiting for configuration to complete, visit the **Update Management** blade for a VM to see the **Missing Updates** for the system, which are broken out by **Critical**, **Security**, and **Others**, as shown in Figure 2-27.

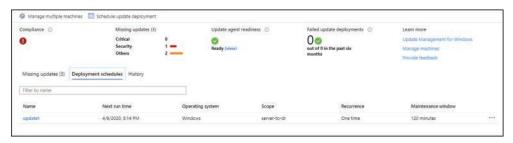

FIGURE 2-27 Security fixes needed before migration can proceed

Selecting an update from the Missing Updates list will open Log Analytics and insert a query looking for that update; running the query will display the update as a result.

When a server has onboarded into Update Management, it can be patched by configuring a schedule for update deployment. To do that, complete the following steps:

- From the Update Management blade, click Schedule Update Deployment.
- **2.** Enter the following information about the schedule:
  - Name. A name for the deployment.
  - **Update Classification.** The update types to be included.
  - Include/Exclude Updates. Optionally, select the updates to include or exclude.
  - **Schedule Settings.** When the deployment should happen.
  - **Pre/Post Scripts.** Any scripts that should run before or after deployment.
  - Maintenance Window. Specify the length of the maintenance window for deploying updates.
  - **Reboot Options.** Choose the reboot options for the update(s).
- 3. Click **Create** on the update deployment schedule.

The deployment that has been scheduled will be listed on the **Deployment Schedule** tab. Also, any deployments will be defaulted to 30 minutes after the current time to allow the schedule to push to Azure.

After these items are configured, the updates will be applied as per the schedule that has been set up.

This section took a high-level overview covering the various types of migrations to Azure using built-in Azure tools. As this technology changes and Azure evolves, this will surely expand.

#### **NEED MORE REVIEW? AZURE MIGRATE**

#### Check out these resources:

- Azure Migrate Guidelinesfor Hyper-V. https://docs.microsoft.com/en-us/azure/ migrate/migrate-support-matrix-Hyper-V#assessment-appliance-requirements
- Azure Migrate Overview. https://docs.microsoft.com/en-us/azure/migrate/
- Update Management Solution in Azure. https://docs.microsoft.com/en-us/azure/ automation/update-management/overview
- An Overview of Azure VM Backup. https://docs.microsoft.com/en-us/azure/backup/ backup-azure-vms-introduction

# Skill 2.2: Implement disaster recovery using Azure Site Recovery

With the growing number of organizations moving to Azure, one of the first things that comes to mind is leveraging the cloud as a target for disaster recovery. If an organization has an existing co-location for DR data, Azure can provide some or all the services needed to replace this secondary (or multiple secondary) datacenter(s). In this section, the use and configuration of Azure Site Recovery are covered.

### **NOTE** BEFORE THERE WAS MIGRATE, THERE WAS SITE RECOVERY

Before Azure Migrate, Azure Site Recovery was the Microsoft solution for both disaster recovery and migration of servers to Azure.

### This skill covers:

- Configure Azure components of Site Recovery
- Configure on-premises components of Site Recovery
- Replicate data to Azure
- Migrate by using Azure Site Recovery

### **Configure Azure components of Site Recovery**

Azure Site Recovery provides a way to leverage the scale of Azure while allowing Resources to be failed back to your on-premises datacenter should the need arise as part of a business continuity and disaster recovery (BCDR) scenario. Since the introduction of Azure Migrate and the additional workloads covered previously in this chapter, Site Recovery has become the primary disaster recovery tool for use with Azure.

Follow these steps to configure the Azure resources to use Site Recovery for DR to Azure:

#### **NOTE** CONSIDER CREATING THE AZURE RESOURCES FIRST

Creating the Azure resources first prepares the destination and ensures that nothing is missed. Because the process moves files into Azure, this can minimize issues when the transfer begins because the target resources will be identified up front.

- **1.** Log in to your Azure subscription.
- Create a resource group to hold your Azure Backup Vault.

# Index

## A

| access control, Azure SQL Database, 302          | application gateways, 188–189                     |
|--------------------------------------------------|---------------------------------------------------|
| access keys                                      | Azure Load Balancer, 195                          |
| managing, 35–36                                  | back-end pools, 197                               |
| rotating, 36                                     | configuring, 195–197                              |
| access policies, creating, 177–178               | health probes, 198                                |
| access tiers, 32                                 | rules, 198–199                                    |
| blobs, 31–32                                     | front-end configuration, 190–191                  |
| accounts. See also user accounts                 | load balancing, 191–192                           |
| Cosmos DB, 277, 278–279                          | URL path-based routing, 192–195                   |
| ACI (Azure Container Instances), 22, 264         | Application Insights, 20–21                       |
| ACR (Azure Container Registry), 262              | availability, 21                                  |
| creating resources for container images, 262–264 | failures, 21                                      |
| ACS (Azure Container Service). See AKS (Azure    | Application Map, 20                               |
| Kubernetes Service)                              | application registration, 183–186                 |
| action groups, creating, 26–27                   | creating a client secret, 186–187                 |
| Activity Log, 5                                  | archive tier, Azure Storage, 32                   |
| ADE (Azure Disk Encryption), 53–56               | ARM (Azure Resource Manager) templates, 63-64     |
| advanced threat protection, Azure SQL Database,  | and Azure Blueprint, 235                          |
| 303–304                                          | blank, 67                                         |
| AKS (Azure Kubernetes Service), 22               | deploying from, 70–73                             |
| configuring, 266                                 | expressions, 69–70                                |
| creating a cluster with Azure CLI, 266–267       | modifying, 66–68                                  |
| policy services, 231–232                         | parameters, 67–68                                 |
| alerts                                           | saving a deployment as, 64–66                     |
| creating, 28–29                                  | VHD (virtual disk), 73–74                         |
| viewing, 29                                      | ASGs (Application Security Groups), 211, 214      |
| APIs                                             | assigning members, 215                            |
| Cosmos DB, 281–282                               | creating, 214–215                                 |
| Cassandra, 283–284                               | assessment tools, server migration, 132–133       |
| Gremlin, 284                                     | assigning                                         |
| MongoDB, 283                                     | members to ASGs (Application Security Groups), 21 |
| SQL, 282–283                                     | policies, 229–230                                 |
| Table, 283                                       | roles, 240–241                                    |
| selecting, 286                                   | auditing, Azure SQL Database, 304–305             |
| APM (Application Performance Management),        | authentication                                    |
| Application Insights, 20–21                      | application registration, 183–186                 |
|                                                  | managed identity, 181–183                         |

### authentication

| authentication, continued                       | Azure Blueprint, 232                       |
|-------------------------------------------------|--------------------------------------------|
| multi-factor, 93–95, 131                        | and ARM templates, 235                     |
| bypass options, 97–98                           | configuring, 232–234                       |
| configuring verification methods, 100–101       | CosmosDB backend, 232                      |
| trusted IPs, 98–99                              | Azure CLI                                  |
| storage accounts, 42–46                         | commands for managing containers, 266      |
| two-step verification, 93, 97                   | creating an AKS cluster, 266–267           |
| auto-failover groups, 311–314                   | documentation, 273                         |
| automation runbook, creating, 75–79             | Azure Cosmos DB, 276–277                   |
| autoscaling, 62                                 | accounts, 277                              |
| availability sets, 56–59                        | configurations, 287–288                    |
| availability zones, 59–60                       | creating, 278–279                          |
| Azure Active Directory Log, 5                   | APIs, 281–282                              |
| Azure AD (Active Directory), 86, 176            | Cassandra, 283–284                         |
| adding custom domains, 87–88                    | Gremlin, 284                               |
| application registration, 183–186               | MongoDB, 283                               |
| creating a client secret, 186–187               | selecting, 286                             |
| conditional access, 108–111                     | SQL, 282–283                               |
| configuring user accounts for MFA, 93–95        | Table, 283                                 |
| Connect Health, 125–127                         | data consistency options, 279–280          |
| fraud alerts, 96–97                             | setting up replicas, 287                   |
| guest accounts                                  | Azure Cost Management, 15                  |
| adding, 101–102                                 | budgets, 16                                |
| managing, 102–105                               | spending, 16                               |
| Identity Protection, 106–108                    | reports, 17                                |
| implementing self-service password reset, 89–91 | Azure Data Box, offline migration, 146–149 |
| managed identity, 181–183                       | Azure Dedicated Hosts, 63                  |
| managing multiple directories, 88–89            | Azure Firewall, 199                        |
| seamless SSO, 123–125                           | configuring on a virtual network, 199–200  |
| storage accounts, authentication, 42–46         | rules, 201–203                             |
| tiers, 86–87                                    | service tags, 202–203                      |
| Azure AD Connect                                | threat intelligence, 203                   |
| identity synchronization options, 118–119       | Azure Front Door, 204                      |
| installing and configuring, 112–118             | configuring, 204–205                       |
| Azure Advisor, recommendations, 9–10            | WAF policies, 206–208                      |
| Azure App Service, 249                          | Azure Functions, 168, 257                  |
| ACI (Azure Container Instances), creating, 264  | function apps, creating, 168–170, 258–259  |
| deployment slots, 254                           | functions, 257–258                         |
| creating, 254–255                               | creating, 259–260                          |
| enabling managed identity, 182–183              | Azure Key Vault, 176                       |
| VNet integration, 253–254                       | access policy, creating, 177–178           |
| web apps, 250                                   | accessing an endpoint, 181                 |
| for containers, 251–252                         | creating resources, 176–177                |
| creating, 250–251                               | cryptographic operations, 179              |
| Azure Bastion, 215–216                          | key management operations, 179             |
| configuring, 216                                | privileged key operations, 179–180         |
| connecting to a server, 217–218                 | Soft Delete, 177                           |
| connecting to a server, 217 210                 | Soft Delete, ITT                           |

| Azure Load Balancer, 195                          | resources, creating, 153–154                          |
|---------------------------------------------------|-------------------------------------------------------|
| back-end pools, 197                               | test failover, 162                                    |
| configuring, 195–197                              | cleanup, 163                                          |
| health probes, 198                                | Azure SQL Database, 289, 318–319                      |
| rules, 198–199                                    | backups, 294                                          |
| Azure Logic Apps, 255                             | manual, 297                                           |
| creating a logic app, 255–256                     | BCDR (business continuity and disaster recovery), 310 |
| logic apps                                        | creating, 291–294                                     |
| creating an email action, 257                     | flavors, 289                                          |
| creating an RSS trigger, 256–257                  | high availability, 309-310, 311                       |
| Azure Migrate, 132                                | configuring an auto-failover group, 311–314           |
| assessment tools, 132–133                         | geo-replication strategy, 311                         |
| Server Assessment tool, 133–138                   | models, 310                                           |
| SQL database assessment and migration, 141–144,   | LTR (long-term backup retention) backups, 294–296     |
| 145–146                                           | creating, 296                                         |
| virtual desktop infrastructure migration, 146     | restoring, 296–297                                    |
| Azure Monitor                                     | Managed Instance, 305–306                             |
| action groups, creating, 26–27                    | creating, 306–308                                     |
| alerts                                            | specifying connection type, 307–309                   |
| creating, 28–29                                   | publishing, 314–321                                   |
| viewing, 29                                       | data migration, 315–318                               |
| baselining, 8–9                                   | DMA (Database Migration Assistant), 314, 315          |
| for containers, 12–22                             | DMS (Database Migration Service), 314–321             |
| Insights, 18                                      | methods, 314                                          |
| Log Analytics workspace, creating, 18–19          | online migration, 318–319                             |
| monitoring performance capacity, 10–11            | phases, 314                                           |
| visualizing diagnostics data, 12–13               | purchasing models, 290                                |
| Azure Monitor Log, 10                             | read scale-out, 299                                   |
| Azure Network Watcher, 14                         | scaling, 297–300                                      |
| topology, monitoring, 14–15                       | security, 299–300                                     |
|                                                   | access control, 302                                   |
| Azure Policy, 228–229                             |                                                       |
| assigning a policy, 229–230                       | advanced threat protection, 303–304                   |
| Azure portal                                      | auditing, 304–305                                     |
| exporting templates, 64–66                        | configuring server-level firewall rules, 300–302      |
| template library, 74–75                           | data protection and encryption, 302–303               |
| Azure Security Center, 3                          | defense-in-depth strategy, 299                        |
| free tier, 3                                      | Azure Storage, 30                                     |
| Log Analytics Agent, 3, 10                        | access keys, managing, 35–36                          |
| standard tier, 3                                  | account failover, implementing, 48                    |
| core features, 3–4                                | Azure files, configuring, 32–34                       |
| Azure Sentinel, 4                                 | blobs                                                 |
| Azure Service Bus, 174                            | access tiers, 31–32                                   |
| message queue, 175                                | storage, 34–35                                        |
| service bus namespace, 174                        | core services, 30–31, 32                              |
| Azure Service Health, 13–14                       | disks, 31, 51                                         |
| Azure Site Recovery, 132, 153                     | encryption, 53–56                                     |
| migrating to Azure, 163                           | roles, 51–52                                          |
| on-premises components, configuring, 155–159, 160 | queues, 31                                            |
| recovery plan configuration, 161–162              | replication, 46–47                                    |
| replicating data to Azure, 160–161                |                                                       |

### **Azure Storage**

| Azure Storage, continued                           | C                                            |
|----------------------------------------------------|----------------------------------------------|
| storage accounts                                   | C                                            |
| authentication, 42-46                              | Cassandra API, 283–284                       |
| configuring network access, 36–38                  | client secret, creating, 186–187             |
| private endpoints, 39                              | cmdlets, 33, 35                              |
| SAS (shared access signature), 39-42               | Get-AzStorageBlobContent, 43                 |
| types, 31                                          | New-AzWebApp, 252                            |
| tables, 31                                         | Set-AzDiagnosticSetting, 7                   |
| Azure Table storage, 270–271                       | column-family databases, 270                 |
| configuring table storage data access, 274–276     | conditional access, 108–111                  |
| and Cosmos DB Table API, 276                       | Configuration as Code, 64                    |
| creating a storage service, 273–274                | configuring                                  |
| data model, 271–272                                | ADE (Azure Disk Encryption), 53–56           |
| documentation, 273                                 | AKS (Azure Kubernetes Service), 266          |
| partition key, 272                                 | Azure AD Connect, 112–118                    |
| row key, 272                                       | Azure Bastion, 216                           |
| SAS (shared access signature), 274–275             | Azure Blueprint, 232–234                     |
| stored access policy, 275–276                      | Azure files, 33–34                           |
| Timestamp property, 272                            | Azure Firewall                               |
| Azure Traffic Manager, 208. See also NSGs (Network | rules, 201–203                               |
| Security Groups)                                   | service tags, 202–203                        |
| adding endpoints, 209–210                          | threat intelligence, 203                     |
| configuring, 208–209                               | Azure Front Door, 204–205                    |
| configuring traffic monitoring, 210–211            | WAF policies, 206–208                        |
| real user measurements, 211                        | Azure Load Balancer, 195–197                 |
| traffic view, 211                                  | back-end pools, 197                          |
| Azure Update Management, 149–150                   | health probes, 198                           |
| configuring, 150–151                               | rules, 198–199                               |
| Azure VMs                                          | Azure Site Recovery, on-premises components  |
| diagnostics extension, 7–8                         | 155–159, 160                                 |
| high availability, 56                              | Azure Table storage, storage data access,    |
| availability sets, 56–59                           | 274–276                                      |
| availability zones, 59–60                          | Azure Traffic Manager                        |
| JIT (just-in-time) access, 4                       | endpoints, 209–210                           |
|                                                    | real user measurements, 211                  |
|                                                    | traffic monitoring, 210–211                  |
| В                                                  | traffic view, 211                            |
|                                                    | Azure Update Management, 150–151             |
| Backup and Site Recovery, 154–155                  | guest accounts, 101–105                      |
| backups                                            | Log Analytics workspace, 18–19               |
| managing on Azure SQL Database, 294                | NoSQL databases, storage account tables, 270 |
| manual, 297                                        | recovery plan, 161–162                       |
| baselining, 8–9                                    | resources, diagnostic settings, 5–7          |
| BEK (BitLocker encryption key), 55                 | scale sets, 60–61                            |
| blobs, 30                                          | autoscaling, 62                              |
| access tiers, 31–32                                | storage accounts                             |
| storage, 34–35                                     | network access, 36–38                        |
| budgets, creating, 16                              | SAS (shared access signature), 39–42         |

| VM storage, 50–53                           | General-purpose V2 account, 31                 |
|---------------------------------------------|------------------------------------------------|
| VPNs                                        | Log Analytics workspace, 18–19                 |
| ExpressRoute, 225-226, 227-228              | logic apps, 164–166, 255–256                   |
| site-to-site, 221–222                       | email action, 257                              |
| Connect Health, 125–127                     | RSS trigger, 256–257                           |
| Connection Monitor, 15                      | LTR (long-term backup retention) backups, 296  |
| consistency options, Cosmos DB, 279–280     | migration projects, 132                        |
| container images                            | resources, 153–154                             |
| building a storage resource, 262–264        | Azure Key Vault, 176–177                       |
| creating, 261–262                           | storage resource for container images, 262–264 |
| containers, 261                             | web apps, 250–252                              |
| blobs, 34-35                                | custom domains, adding, 87–88                  |
| commands for managing, 266                  |                                                |
| creating a web app, 251–252                 |                                                |
| metrics, 22                                 | D                                              |
| monitoring, 12–22                           | D                                              |
| cookie-based affinity, 191–192              | databases. See also Azure SQL Database; NoSQL  |
| cool tier, Azure Storage, 32                | databases; SQL databases                       |
| Cosmos DB, 276–277                          | column-family, 270                             |
| accounts, 277                               | Cosmos DB, 276–277                             |
| configurations, 287–288                     | dirty reads, 279                               |
| creating, 278–279                           | document, 270                                  |
| APIs, 281–282                               | graph, 270                                     |
| Cassandra, 283–284                          | key-value, 269–270                             |
| Gremlin, 284                                | relational, 288                                |
| MongoDB, 283                                | selecting, 288–289                             |
| selecting, 286                              | deploying, from ARM template, 70–73            |
| SQL, 282–283                                | deployment slots, 254                          |
| Table, 283                                  | creating, 254–255                              |
| data consistency options, 279–280           | diagnostics extension, Azure VMs, 7–8          |
| disaster recovery, 281                      | dirty reads, 279                               |
| setting up replicas, 287                    | disaster recovery, Cosmos DB, 281              |
| Table API, 276                              | disks                                          |
| Cost Management, 15                         | Azure Storage, 31, 51–52                       |
| budgets, 16                                 | encryption, ADE (Azure Disk Encryption), 53–56 |
| reports, 17                                 | DMA (Database Migration Assistant), 314, 315   |
| spending, 16                                | DMS (Database Migration Service), 314–321      |
| creating                                    | Docker toolset                                 |
| ACI (Azure Container Instance), 264         | ACR (Azure Container Registry), 262            |
| action groups, 26–27                        | creating container images, 261–262             |
| ASGs (Application Security Groups), 214–215 | documentation, 262                             |
| automation runbook, 75–79                   | document databases, 270                        |
| Azure SQL Database, 291–294                 | documentation                                  |
| Azure Table storage service, 273–274        | Azure CLI, 273                                 |
| budgets, 16                                 |                                                |
| container images, 261–262                   | Azure Table storage, 273                       |
| Cosmos DB account, 278–279                  | Docker toolset, 262                            |
| deployment slots, 254–255                   | governance, 237                                |
| function apps, 168–170, 258–259             | load balancing, 218                            |
| functions, 259–260                          | logic apps, 257                                |
| ranctions, 255 200                          | DTUs (Data Transaction Units), 290             |

| E                                           | Global VNet peering, 83–84                       |
|---------------------------------------------|--------------------------------------------------|
| -                                           | governance, 228. See also Azure Policy           |
| edges, creating for graph database, 285–286 | documentation, 237                               |
| editing, ARM templates, 66–68               | policies                                         |
| encryption                                  | access, 177–178                                  |
| ADE (Azure Disk Encryption), 53             | AKS policy add-on, 231–232                       |
| Azure SQL Database, 302–303                 | Azure Front Door, 206                            |
| SSE (server-side encryption), 53            | conditional access, 108–111                      |
| endpoints                                   | stored access, 275–276                           |
| adding to Azure Traffic Manager, 209–210    | WAF, 206–208                                     |
| Azure Key Vault, accessing, 181             | RBAC (role-based access control), 237            |
| configuring network access, 36-38           | configure access to resource by assigning roles, |
| private, 39                                 | 240–241                                          |
| ephemeral OS disks, 51–52                   | configure management access to Azure, 241–242    |
| Event Grid, 172                             | creating a custom role, 237–240                  |
| features, 173–174                           | troubleshooting, 243–245                         |
| subscriptions, 173                          | graph databases, 270, 284                        |
| topics, 172–173                             | creating edges, 285–286                          |
| events, monitoring, 13–14                   | creating vertices, 284–285                       |
| exporting                                   | Gremlin API, 284. See also graph databases       |
| resources, 65–66                            | graph database                                   |
| templates, 64–66                            | creating edges, 285–286                          |
| expressions, ARM templates, 69–70           | creating vertices, 284–285                       |
| ExpressRoute, 218–219, 225                  | guest accounts, 101–105                          |
| configuring, 225–226, 227–228               |                                                  |
| configuring a virtual network gateway, 227  | Н                                                |
| peering settings, 226                       | ••                                               |
|                                             | health probes, 189–190, 198                      |
| F                                           | high availability, 56                            |
| •                                           | availability sets, 56–59                         |
| failover                                    | availability zones, 59–60                        |
| auto-, 311–314                              | Azure SQL Database, 309–310, 311                 |
| storage account, 48                         | configuring an auto-failover group, 311–314      |
| files, Azure, configuring, 32–34            | geo-replication strategy, 311                    |
| fraud alerts, 96–97                         | models, 310                                      |
| function app                                | Azure Storage, 46–47                             |
| creating, 168–170                           | hot tier, Azure Storage, 32                      |
| Kudu troubleshooting console, 171–172       | hybrid identities, 111–112                       |
| Overview blade, 169–170                     |                                                  |
| Platform Features blade, 170–171            |                                                  |
| function apps, creating, 258–259            | •                                                |
| functions, 257–258                          | laaS (Infrastructure as a Service), 7            |
| creating, 259–260                           | IaC (Infrastructure as Code), 63–64, 71          |
|                                             | Identity Protection, 106–108                     |
| G                                           | Insights, 18                                     |
| -                                           | Application, 20–21                               |
| General-purpose V2 account, creating, 31    | Network, 22                                      |
| Get-AzStorageBlobContent cmdlet, 43         | installing, Azure AD Connect, 112–118            |
| GitHub, 66                                  |                                                  |

| J-K                                               | manual backups, 297                                             |
|---------------------------------------------------|-----------------------------------------------------------------|
| UT (in the time)                                  | metrics, 8–9, 22                                                |
| JIT (just-in-time) access, 4                      | MFA (multi-factor authentication), 131<br>bypass options, 97–98 |
| Key Metrics workbook template, 12                 |                                                                 |
| Key Vaults, 180. See also Azure Key Vault         | configuring, 93–95                                              |
| key-value databases, 269–270                      | configuring verification methods, 100–101                       |
| KQL (Kusto Query Language), 10, 11–12             | fraud alerts, 96–97                                             |
| Kudu troubleshooting console, 171–172             | trusted IPs, 98–99                                              |
|                                                   | migration projects. See also Azure Site Recovery; server        |
|                                                   | migration                                                       |
| L                                                 | creating, 132                                                   |
| _                                                 | Data Box offline migration, 146–149                             |
| latency, monitoring, 15                           | server environment assessment, 133–138                          |
| Linux VMs                                         | SQL databases                                                   |
| sizing, 49–50                                     | assessment, 133, 141–144, 145, 314                              |
| storage, configuring, 50–53                       | migration, 145–146                                              |
| Live Metrics, 21                                  | publishing an Azure SQL database, 314–321                       |
| load balancing, 187, 191–192                      | update management, 150–152                                      |
| back-end pools, 197                               | web app assessment and migration, 138–145                       |
| documentation, 218                                | modifying, ARM templates, 66–68                                 |
| health probes, 198                                | MongoDB API, 283                                                |
| read scale-out, 299                               | monitoring, 1. See also Azure Front Door; Azure Traffic         |
| rules, 198–199                                    | Manager; Connection Monitor                                     |
| Log Analytics workspace, creating, 18–19          | containers, 12–22                                               |
| logging, 8                                        | costs, 15                                                       |
| VM workload, 24–26                                | budgets, 16                                                     |
| logic apps                                        | spending, 16                                                    |
| building, 164–166, 255–256                        | networks, 14                                                    |
| creating an email action, 257                     | latency, 15                                                     |
| creating an RSS trigger, 256–257                  | topology, 14–15                                                 |
| documentation, 257                                | performance, 4                                                  |
| LTR (long-term backup retention) backups, 294–295 | capacity, 10–12                                                 |
| creating, 296                                     | unused resources, 9–10                                          |
| restoring, 296–297                                | security, 2                                                     |
|                                                   | service health, 13–14                                           |
|                                                   | Movere, 133                                                     |
| M                                                 | My Apps portal, SSPR (self-service password reset), 90–91       |
| managed identity, 181–183                         |                                                                 |
| management groups, 235–236                        |                                                                 |
| adding subscriptions, 236                         | N                                                               |
| changing, 237                                     | · ·                                                             |
| top-level access, 236                             | Network Insights, 22                                            |
| managing                                          | networks                                                        |
| access keys, 35–36                                | latency, 15                                                     |
| containers, 266                                   | monitoring, 14                                                  |
| guest accounts, 101–105                           | topology, monitoring, 14–15                                     |
| hybrid identities, 111–112                        | New-AzWebApp cmdlet, 252                                        |
| on-premises connectivity, 224                     | 11 / -                                                          |
| on-premises connectivity, 224                     |                                                                 |

### **NoSQL** databases

| N. CO. 1 . 1 . 200                                   |                                                               |
|------------------------------------------------------|---------------------------------------------------------------|
| NoSQL databases, 269                                 | creating an application registration, 185–186                 |
| and Azure Table storage, 270–271                     | storage accounts, 39–42                                       |
| Cosmos DB Table API, 276                             | authentication, 42–46                                         |
| data models, 269–270                                 | on-premises components of Azure Site Recovery,                |
| storage account tables, configuring, 270             | configuring, 155–159, 160                                     |
| NPM (Network Performance Monitor), 15                | on-premises SQL database, migrating to Azure SQL              |
| NSGs (Network Security Groups), 211, 214, 224, 225   | database, 314–315                                             |
| adding to a VM, 211–212                              | assessment phase, 314, 315                                    |
| associating with resources, 214                      | private endpoints, 39                                         |
| placement, 212                                       | publishing an Azure SQL database                              |
| rules, 212–214                                       | data migration, 315–318                                       |
| ,                                                    | DMA (Database Migration Assistant), 314, 315                  |
|                                                      | DMS (Database Migration Service), 314–321                     |
| 0.0                                                  | methods, 314                                                  |
| O-P                                                  | online migration, 318–319                                     |
| 0. 0.                                                | phases, 314                                                   |
| OneDrive, connecting to, 166–167                     | ·                                                             |
| OSI networking model, 195                            | purchasing models, Azure SQL Database, 290                    |
| PaaS (platform as a service), configuring diagnostic |                                                               |
| settings on resources, 5–6                           |                                                               |
| password writeback, 119–122                          | Q-R                                                           |
| peering                                              | <b>~</b>                                                      |
| ExpressRoute, 226                                    | queues, Azure Storage, 31                                     |
| VNet, 83–85                                          | RBAC (role-based access control), 237                         |
| performance                                          | configure access to resource by assigning roles,              |
| baselining, 8–9                                      | 240–241                                                       |
| metrics, 8–9                                         | configure management access to Azure, 241–242                 |
| monitoring, 4                                        | creating a custom role, 237–240                               |
| capacity, 10–12                                      | troubleshooting, 243–245                                      |
| unused resources, 9–10                               | read scale-out, 299                                           |
| visualizing diagnostics data, 12–13                  | recovery plan, configuring, 161–162                           |
| Performance Analysis workbook template, 12           | relational databases, 288. <i>See also</i> Azure SQL Database |
| platform logs, 5                                     | replication                                                   |
| policies                                             | Azure Storage, 46–47                                          |
| access, creating, 177–178                            | database, 287                                                 |
| AKS (Azure Kubernetes Service), 231–232              | enabling on Azure Site Recovery, 160–161                      |
| assigning, 229–230                                   | reports, Cost Management, 17                                  |
| Azure Front Door, 206                                | resource logs, 5                                              |
| conditional access, 108–111                          | resources, 1, 153                                             |
| •                                                    |                                                               |
| stored access, 275–276                               | assigning roles, 240–241                                      |
| WAF, 206–208                                         | associating with NSG (Network Security Group), 214            |
| PowerShell, 43, 265                                  | Azure Key Vault, creating, 176–177                            |
| cmdlets, 33, 35                                      | baselining, 8–9                                               |
| Get-AzStorageBlobContent, 43                         | configuring diagnostic settings, 5                            |
| New-AzWebApp, 252                                    | using PaaS, 5–6                                               |
| Set-AzDiagnosticSetting, 7                           | using PowerShell, 7                                           |
| configuring diagnostic settings on resources, 7      | creating in Azure Site Recovery, 153–154                      |
| configuring URL path-based routing, 193–195          | deploying from ARM template, 70–73                            |
| creating a client secret, 187                        | exporting, 65–66                                              |

| serverless, 164                                        | Set-AzDiagnosticSetting cmdlet, 7                       |
|--------------------------------------------------------|---------------------------------------------------------|
| Azure Functions, 168                                   | site-to-site VPNs                                       |
| logic app, 164–166                                     | configuring, 221–222                                    |
| service health, monitoring, 13–14                      | verifying on-premises connectivity, 222–223             |
| unused, 9–10                                           | sizing VMs, 49–50                                       |
| restoring, LTR (long-term backup retention) backups,   | SLA (service-level agreement), 56                       |
| 296–297                                                | spending                                                |
| rotating, access keys, 36                              | budgets, 16                                             |
| rules                                                  | monitoring, 16                                          |
| Azure Firewall, 201–203                                | reports, 17                                             |
| firewall, 300–302                                      | SQL API, 282–283                                        |
| load balancing, 198–199                                | SQL databases. See also NoSQL databases                 |
| NSG (Network Security Group), 212–214                  | assessment, 141–144, 145                                |
| runbooks, creating, 75–79                              | migrating, 133, 145–146                                 |
|                                                        | SSE (server-side encryption), 53                        |
|                                                        | SSE (Storage Service Encryption), 30                    |
| S                                                      | SSPR (self-service password reset)                      |
| •                                                      | implementing, 89–91                                     |
| SAS (shared access signature), 39-42, 274-275          | password writeback, 119–122                             |
| scale sets                                             | storage                                                 |
| autoscaling, 62                                        | blobs, 34–35                                            |
| configuring, 60–61                                     | creating resources for container images, 262–264        |
| scaling, Azure SQL Database, 297–300                   | tables, 274–276                                         |
| scheduling, updates, 151–152                           | VMs, 50–53                                              |
| SDKs, 265                                              | storage accounts, 160                                   |
| seamless SSO, 123–125                                  | access keys, 35–36                                      |
| security. See also ASGs (Application Security Groups); | authentication, 42–46                                   |
| authentication; Azure Firewall; Azure Security Center; | configuring network access, 36–38                       |
| NSGs (Network Security Groups)                         | failover, 48                                            |
| Azure Key Vault, 176                                   | keys, 274                                               |
| creating resources, 176–177                            | private endpoints, 39                                   |
| Azure Sentinel, 4                                      | SAS (shared access signature), 39–42                    |
| Azure SQL Database, 299–300                            | types, 31                                               |
| access control, 302                                    | stored access policies, 275–276                         |
| advanced threat protection, 303–304                    | subscriptions, 173                                      |
| auditing, 304–305                                      | management groups, 235–236                              |
| configuring server-level firewall rules, 300–302       | system-assigned managed identity, 181                   |
| data protection and encryption, 302–303                |                                                         |
| defense-in-depth strategy, 299                         | _                                                       |
| managed identity, 181–183                              | T                                                       |
| monitoring, 2                                          | - II IP 000                                             |
| selecting, APIs, 286                                   | Table API, 283                                          |
| Server Assessment tool, 133–138                        | tables, Azure Storage, 31                               |
| server migration                                       | template library, 74–75                                 |
| assessment tools, 132–133                              | threat intelligence, configuring on Azure Firewall, 203 |
| Server Assessment tool, 133–138                        | topology                                                |
| serverless resources, 164                              | networks, 14–15                                         |
| Azure Functions, 168–172                               | VNet peering, 84–85                                     |
| service health, monitoring, 13–14                      | traffic management. See Azure Traffic Manager           |

### troubleshooting, RBAC (role-based access control)

| troubleshooting, RBAC (role-based access control),<br>243–245 | replicating data to Azure, 160–162<br>scale sets, 60–61              |
|---------------------------------------------------------------|----------------------------------------------------------------------|
| trusted IPs, 98–99                                            | autoscaling, 62                                                      |
| two-step verification, 93, 97                                 | sizing, 49–50                                                        |
| bypass options, 97–98                                         | _                                                                    |
| configuring verification methods, 100–101                     | storage, configuring, 50–53<br>workload, logging, 24–26              |
| comiganing vernication methods, 100–101                       | VMSS (virtual machine scale set), 60–61                              |
|                                                               | VNet(s)                                                              |
|                                                               |                                                                      |
| U                                                             | App Service integration, 253–254 configuring Azure Firewall, 199–200 |
|                                                               | peering, 83–85                                                       |
| unused resources, monitoring for, 9–10                        | -to-VNet connections, 80–83                                          |
| updates, scheduling, 151–152                                  |                                                                      |
| URL path-based routing, 192–195                               | VPNs, 218                                                            |
| user accounts                                                 | creating a virtual network gateway, 219–220                          |
| fraud alerts, 96–97                                           | ExpressRoute, 225                                                    |
| guest, 101–105                                                | configuring a virtual network gateway, 227                           |
| hybrid identities, 111–112                                    | peering settings, 226                                                |
| Identity Protection, 106–108                                  | managing on-premises connectivity with                               |
| MFA (multi-factor authentication), 93–95                      | Azure, 224                                                           |
| bypass options, 97–98                                         | NSGs (Network Security Groups), 224, 225                             |
| password writeback, 119–122                                   | site-to-site                                                         |
| risk reports, 106–108                                         | configuring, 221–222                                                 |
| seamless SSO, 123–125                                         | verifying on-premises connectivity, 222–223                          |
| user-assigned managed identity, 181                           |                                                                      |
|                                                               | W-X-Y-Z                                                              |
| V                                                             |                                                                      |
| •                                                             | WAF (web application firewall) policies, 206–208                     |
| VDI (virtual desktop infrastructure)                          | web app assessment and migration, 138–145                            |
| Data Box offline migration, 146–149                           | web apps, 250                                                        |
| migrating to Azure, 146                                       | for containers, 251–252                                              |
| vertices, creating for graph database, 284–285                | creating, 250–251                                                    |
| viewing, alerts, 29                                           | Windows VMs                                                          |
| visualizations                                                | ADE (Azure Disk Encryption), 53–56                                   |
| Application Insights, 20                                      | sizing, 49–50                                                        |
| diagnostics data, 12–13                                       | storage, configuring, 50–53                                          |
| VMs. See also Azure VMs                                       | workbook templates                                                   |
| adding a Network Security Group, 211–212                      | Key Metrics, 12                                                      |
| alerts                                                        | Performance Analysis, 12                                             |
| creating, 28–29                                               | workload management                                                  |
| viewing, 29                                                   | assessment tools, 132–133                                            |
| Azure Dedicated Hosts, 63                                     | Azure Migrate Server Assessment tool, 133                            |
| on-boarding, 24                                               | server environment assessment, 133–138                               |
| high availability, 56                                         | Azure Update Management                                              |
| availability sets, 56-59                                      | configuring, 150–151                                                 |
| availability zones, 59-60                                     | scheduling updates, 152                                              |
| monitoring performance capacity, 10–11                        | migrating VDI infrastructure to Azure, 146–149                       |
| preparing for migration, 155–160                              | SQL database migration, 145–146                                      |
| and private endpoints, 39                                     | web app assessment and migration, 138–145                            |